# Log Tank Service

# Billing

 Issue
 01

 Date
 2023-09-14

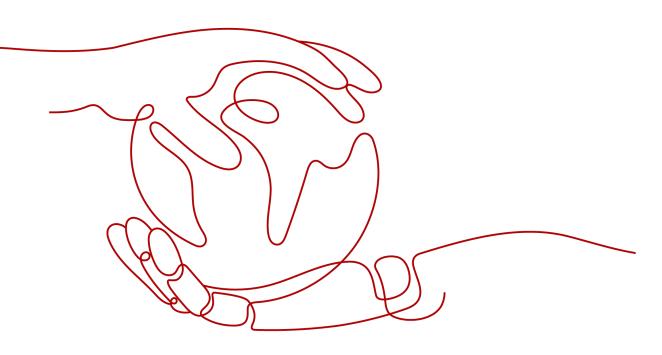

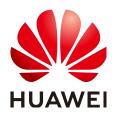

# Copyright © Huawei Cloud Computing Technologies Co., Ltd. 2023. All rights reserved.

No part of this document may be reproduced or transmitted in any form or by any means without prior written consent of Huawei Cloud Computing Technologies Co., Ltd.

# **Trademarks and Permissions**

NUAWEI and other Huawei trademarks are the property of Huawei Technologies Co., Ltd. All other trademarks and trade names mentioned in this document are the property of their respective holders.

# Notice

The purchased products, services and features are stipulated by the contract made between Huawei Cloud and the customer. All or part of the products, services and features described in this document may not be within the purchase scope or the usage scope. Unless otherwise specified in the contract, all statements, information, and recommendations in this document are provided "AS IS" without warranties, guarantees or representations of any kind, either express or implied.

The information in this document is subject to change without notice. Every effort has been made in the preparation of this document to ensure accuracy of the contents, but all statements, information, and recommendations in this document do not constitute a warranty of any kind, express or implied.

# **Contents**

| 1 Billing Description                                                                    | 1  |
|------------------------------------------------------------------------------------------|----|
| 2 Billing Modes                                                                          | 2  |
| 2.1 Overview                                                                             | 2  |
| 2.2 Pay-per-Use                                                                          | 2  |
| 3 Billing Items                                                                          | 4  |
| 4 Billing Examples                                                                       | 8  |
| 5 Bills                                                                                  | 10 |
| 6 Arrears                                                                                | 14 |
| 7 Stopping Billing                                                                       | 15 |
| 8 Cost Management                                                                        | 16 |
| 8.1 Collect Statistics on LTS Expenses of Different Departments Based on Log Stream Tags | 16 |
| 9 Billing FAQs                                                                           | 19 |
| 9.1 What Is the Free Quota of 500 MB For?                                                | 19 |
| 9.2 What Is the LTS Pricing and How Does LTS Charge for Log Indexing?                    | 19 |
| 9.3 How Will I Be Billed If I Use the Log Transfer Function?                             | 20 |
| 9.4 How Can I Stop Log Collection When My Free Quota Is Used Up to Avoid Extra Expenses? | 20 |
| 9.5 Why Are Fees Generated When the Log Function Is Disabled for a CCE User?             | 20 |

# Billing Description

This document describes the billing modes, billing items, renewals, and arrears of Log Tank Service (LTS).

## **NOTE**

For pricing details, go to Price Calculator.

#### Billing mode

Log Tank Service (LTS) supports pay-per-use billing, which is a postpaid mode. You are charged based on the actual usage duration of LTS. For details, see **Overview**.

## • Billing items

The billing items of LTS include the log read/write traffic, log index traffic, and log volume. For details about the billing factors and formulas for each billing item, see **Billing Items**.

For more information about the billing samples in different scenarios and the billing process for each billing item in different billing modes, see **Billing Examples**.

#### • Bills

You can choose **Billing Center** > **Billing** to check the LTS transactions and bills. For details, see **Bills**.

#### • Arrears

Your account goes into arrears when the balance is less than the bill to be settled. To continue using your cloud services, top up your account in time. For details, see **Arrears**.

## • Stopping billing

When LTS stops reporting logs, billing on traffic (log read/write traffic and log index traffic) will stop. Billing on log volumes will not stop until all stored logs are aged. For details, see **Stopping Billing**.

#### • Cost management

LTS costs include costs of ownership and O&M. Optimize costs in terms of cost collection, resource optimization, upgrade, cost saving awareness, and automatic O&M. For details, see **Cost Management**.

# **2** Billing Modes

# 2.1 Overview

Cloud service logs adopt pay-per-use billing. You are charged based on the actual log read/write traffic, log index traffic, and log volume of cloud service logs.

This allows you to adjust resource usage easily. You neither need to prepare for resources in advance, nor end up with excessive or insufficient preset resources.

# 2.2 Pay-per-Use

Pay-per-use is a billing mode in which you pay after using the service. This mode is recommended if you do not need any prepayment or long-term commitment. This section describes the billing rules for pay-per-use LTS.

# **Application Scenarios**

LTS collects logs for unified management, and displays them on the LTS console in an intuitive and orderly manner. You can transfer logs for long-term storage.

# **Billing Items**

You are charged based on the actual log read/write traffic, log index traffic, and log volume.

| Billing Item               | Billing Description                                                   |
|----------------------------|-----------------------------------------------------------------------|
| Log read/<br>write traffic | Log transmission traffic                                              |
| Log index<br>traffic       | Log search depends on indexes. Full-text index is enabled by default. |

Table 2-1 Billing items

| Billing Item | Billing Description                                                         |
|--------------|-----------------------------------------------------------------------------|
| Log volume   | The log storage duration ranges from 1 to 365 days and defaults to 30 days. |

# **Billing Cycle**

In pay-per-use mode, LTS resources are billed by hour. Fees are settled on the hour (UTC+8). Once settlement is complete, a new billing cycle starts.

For example, if log reporting starts at 8:45:30 and then stops at 9:45:30, CDRs will be reported in two billing cycles: 8:00:00–8:59:59 and 9:00:00–9:59:59. (If the free quota does not exceed 500 MB/month, no CDR is reported.)

# **Billing Modes**

Cloud service logs adopt pay-per-use billing. Fees are settled based on the actual usage of each billing item. You can use the service first and pay for it. A certain free quota is provided monthly.

## 

The free quota is provided based on the Huawei account level and can be shared by all LTS log groups under the account.

# **Impact of Arrears**

## Arrears alert

The system will deduct fees for pay-per-use resources at the end of each billing cycle. You will be notified by email, SMS, or internal messages when your account is in arrears.

## Impact of arrears

After the account is in arrears, logs cannot be reported and LTS is unavailable.

## 

For details, see **Topping Up an Account**.

# **3** Billing Items

# Description

The billing items of LTS include the log read/write traffic, log index traffic, and log volume. For details, see **Table 3-1**.

| Table | 3-1         | Billing | items   |
|-------|-------------|---------|---------|
| Table | <b>J</b> -1 | Ditting | ICCIIIS |

| Cate<br>gory | ltem                                 | Description                                                                                                    | Billing<br>Mode                                                                                                    | Free Quota       |
|--------------|--------------------------------------|----------------------------------------------------------------------------------------------------|----------------------------------------------------------------------------------------------------|------------------|
| Traff<br>ic  | Log<br>read/<br>write<br>traffi<br>c | <ul> <li>Includes write traffic and read traffic:</li> <li>Write traffic: When the compressed data is uploaded to LTS, the write traffic is billed based on the amount of transmitted data. For example, if 5 GB data is uploaded to LTS, 1 GB write traffic (compression rate: 20%) will be generated.</li> <li>Read traffic: Read traffic is not counted and is free of charge.</li> </ul> | Pay-per-use:<br>Read and<br>write traffic<br>fee = Write<br>traffic (GB,<br>20%<br>compression<br>rate) x Unit<br>price per GB | 500 MB/<br>month |

| Cate Iten<br>gory         | Description                                  | Billing<br>Mode                                                                    | Free Quota       |
|---------------------------|----------------------------------------------|------------------------------------------------------------------------------------|------------------|
| Log<br>inde<br>traff<br>c | $\blacksquare$ Dy uclault, full-lext indexes | Pay-per-use:<br>Log index<br>fee = Index<br>traffic (GB)<br>x Unit price<br>per GB | 500 MB/<br>month |

| Cate<br>gory | ltem              | Description                                                                                                    | Billing<br>Mode                                   | Free Quota       |
|--------------|-------------------|----------------------------------------------------------------------------------------------------|---------------------------------------------------|------------------|
|              |                   | <b>NOTE</b><br>This function is now under<br>internal testing by some<br>users. It will be available soon<br>for all users.                                       |                                                   |                  |
|              |                   | Examples:                                                                                                    |                                                   |                  |
|              |                   | <ul> <li>If 10 GB raw logs are written<br/>and the full-text index is<br/>enabled, the 10 GB index<br/>traffic is billed.</li> </ul>                              |                                                   |                  |
|              |                   | • For example, if 10 GB raw logs are written and the index for two fields is enabled, the data volume is 5 GB, and the 5 GB index traffic is billed.              |                                                   |                  |
|              |                   | <ul> <li>If 10 GB raw logs are written<br/>and the index for two fields is<br/>enabled, the 10 GB index<br/>traffic is billed.</li> </ul>                         |                                                   |                  |
| Stor<br>age  | Log<br>volu<br>me | Log volume generated when raw<br>logs (backup and compressed<br>logs) and logs are indexed<br>(uncompressed logs).                                                | Pay-per-use:<br>Log volume<br>fee = Log<br>volume | 500 MB/<br>month |
|              |                   | Example:                                                                                                    | (GB) x Unit                                       |                  |
|              |                   | If 10 GB raw logs are uploaded<br>and the full-text index is enabled,<br>the log volume of raw logs<br>(backup and compressed logs)<br>and indexed logs is 10 GB. | price per GB                                      |                  |

## **NOTE**

To avoid extra expenses, you can configure log collection to stop when the quota runs out on the **Configuration Center** page. For details, see **Configuration Center**.

# **Billing Examples**

The full-text index application scenario is used as an example.

# NOTICE

The prices mentioned in the figure are only for reference. For details, see **Price Calculator**.

Assume that you have a server generating 100 GB raw logs every day, full-text index is enabled, and logs are retained for 30 days (the earliest logs are deleted first).

You want to analyze daily logs using LTS for one month. Billing details are shown in the following table.

| ltem                      | Description                                                                                                    | Monthl<br>y Usage | Unit Price                    | Monthly Billing                                                                            |
|---------------------------|----------------------------------------------------------------------------------------------------|-------------------|-------------------------------|--------------------------------------------------------------------------------------------|
| Read/<br>Write<br>traffic | Daily read/write<br>traffic: 100 GB/5<br>(compression rate)<br>= 20 GB.<br>Accumulated read<br>and write traffic<br>for 30 days: 20 GB<br>x 30 = 600 GB. | 600 GB            | \$0.05<br>USD/GB              | (600 GB – 500 MB/1024)<br>x 0.05 = \$29.98 USD                                             |
| Index<br>traffic          | 100 GB x 30 =<br>3000 GB                                                                                                    | 3000 GB           | \$0.08<br>USD/GB              | (3000 GB – 500 MB free<br>quota/1024) x 0.08 =<br>\$239.96 USD                             |
| Storag<br>e<br>space      | Log volume = 100<br>GB/day x 30 days<br>= 3000 GB                                                                                                    | 3000 GB           | \$0.000125<br>USD/GB-<br>hour | (3000 GB – 500 MB free<br>quota/1024) x 0.000125 x<br>24 hours x 30 days =<br>\$269.96 USD |

Table 3-2 Billing details (full-text index)

# **4**Billing Examples

# Billing Scenario 1: Free of Charge

LTS provides a free quota of 500 MB/month.

Assume that you have one server that generates 10 MB raw logs per day, full-text index is enabled, and logs are stored for seven days. (Only logs of the past seven days are stored. Logs of the first day are deleted on the eighth day.) After using LTS for one month, you want to use LTS to analyze daily logs.

# Billing Analysis: Free of Charge

The billing details in this scenario are described in Table 4-1.

## NOTICE

The prices in the table are only examples. The actual prices are subject to those in **Price Calculator**.

| Billing<br>Item           | Description                                                                                                    | Monthly<br>Usage | Monthly<br>Billing |
|---------------------------|----------------------------------------------------------------------------------------------------|------------------|--------------------|
| Read/<br>Write<br>traffic | Daily read/write traffic: $10/5$ (compression rate) = 2 MB. Accumulated read and write traffic for 30 days: $30 \times 2 = 60$ MB. | 60 MB            | Free               |
| Index<br>traffic          | Accumulated index traffic for 30 days: 10 x<br>30 = 300 MB                                                                         | 300 MB           | Free               |
| Storag<br>e<br>space      | Log volume = 7 x 10 MB = 70 MB                                                                                                    | 70 MB            | Free               |

| Table 4-1 | Billing | details | (free | of charge) |
|-----------|---------|---------|-------|------------|
|-----------|---------|---------|-------|------------|

# Billing Scenario 2: Disabling Full-Text Index and Enabling the Index Field

Assume that you have one server that generates 100 GB raw logs per day, full-text index is disabled, logs are written to LTS, and the index for five fields is enabled. The data volume of these five fields is 50 GB.

Logs are stored for 30 days. (Only logs of the past 30 days are stored. Logs of the first day are deleted on the 31st day.) After using LTS for one month, you want to use LTS to analyze daily logs.

# Billing Analysis: Disabling Full-Text Index and Enabling the Index Field

The billing details in this scenario are described in Table 4-2.

# NOTICE

Unit prices in this example are used for reference only, and the calculated prices are estimated prices. As unit prices may change from time to time, the calculated prices may differ from actual prices. For details, see the data released on the Huawei Cloud official website. For price details, see **Price Calculator**.

| Billing<br>Item           | Description                                                                                                    | Monthly<br>Usage | Unit<br>Price                     | Monthly Billing                                                                            |
|---------------------------|----------------------------------------------------------------------------------------------------|------------------|-----------------------------------|--------------------------------------------------------------------------------------------|
| Read/<br>Write<br>traffic | Daily read/write<br>traffic: 100 GB/5<br>(compression rate)<br>= 20 GB.<br>Accumulated read<br>and write traffic<br>for 30 days: 20 GB<br>x 30 = 600 GB. | 600 GB           | \$0.05<br>USD/GB                  | (600 GB – 500 MB/1024)<br>x 0.05 = \$29.98 USD                                             |
| Index<br>traffic          | 50 GB x 30 = 1500<br>GB                                                                                                    | 1500 GB          | \$0.08<br>USD/GB                  | (1500 GB – 500 MB free<br>quota/1024) x 0.08 =<br>\$119.96 USD                             |
| Storag<br>e<br>space      | Log volume = 100<br>GB/day x 30 days =<br>3000 GB                                                                                                    | 3000GB           | \$0.00012<br>5<br>USD/GB-<br>hour | (3000 GB – 500 MB free<br>quota/1024) x 0.000125 x<br>24 hours x 30 days =<br>\$269.96 USD |

**Table 4-2** Billing details (disabling full-text index and enabling the index field)

# 5 Bills

You can view the bill of a resource in the **Billing** section of Billing Center to learn about its usage and billing information in a certain period.

# Bill Reporting Period

The usage of pay-per-use resources is reported to the billing system at a fixed interval for settlement. LTS reports service detail records (SDRs) every hour, collects statistics on the usage of all LTS resources by hour, and settles fees based on the usage.

# Viewing Bills of a Specific Resource

## **NOTE**

The function of reporting SDRs by log stream is in Friendly User Test (FUT). You can **submit a service ticket** to enable this function. In the second half of 2023, the LTS SDR reporting, which is now based on enterprise projects, will be specific to log streams.

Example 1 (LTS): Query a bill by enterprise project ID, and the enterprise project ID is the same as the resource ID reported in the bill.

- **Step 1** Log in to the LTS console.
- **Step 2** In the navigation pane on the left, choose **Log Management**. Click  $\checkmark$  of the desired log group name.
- **Step 3** Click in the **Operation** column of a log stream. On the **Log Stream Details** page that is displayed, copy the enterprise project name.

| Log Stream Name        | Remark | Enterprise P | Tags | Metric Filters | Operation |
|------------------------|--------|--------------|------|----------------|-----------|
| Is-resource-statistics |        | default      |      | -              | 2 🗘 🛛 🕁 🖂 |

- **Step 4** On the top menu bar of the console, choose **Enterprise** > **Project Management**. The project management page is displayed.
- **Step 5** Locate the enterprise project bound to the log stream in **3**, click the enterprise project name to go to the details page, and copy the enterprise project ID.

| Name         | N       | ID       | ae80e917- 1a5-2e682ec4cb08      |
|--------------|---------|----------|---------------------------------|
| Status       | Osabled | Created  | Jul 27, 2023 15:23:59 GMT+08:00 |
| Project Type | (       | Modified | Jul 27, 2023 15:26:51 GMT+08:00 |
| Description  | -       |          |                                 |

**Step 6** On the top menu bar of the console, choose **Billing & Costs** > **Bills**.

**Step 7** In the navigation pane, choose **Billing** > **Expenditure Details**. Select **Resource ID** as the filter condition, enter the resource ID copied in step 5, and click Q to search for the bill of the resource.

----End

Example 2 (LTS): Query a bill by log stream ID.

**NOTE** 

The function of reporting SDRs by log stream is in Friendly User Test (FUT). You can **submit** a service ticket to enable this function.

- **Step 1** Log in to the LTS console.
- **Step 2** In the navigation pane on the left, choose **Log Management**. Click  $\checkmark$  of the desired log group name.
- **Step 3** Move the cursor to the log stream name and copy the log stream ID.

| Create Log Stream       | ${\sf Q}$ Click here to choose a filter condition                                           |      |
|-------------------------|---------------------------------------------------------------------------------------------|------|
| Log Stream Name         | Log Stream Name Its-resource-statistics                                                     | nark |
| Its-resource-statistics | Original Log Stream Name Its-resource-statistics<br>Log Stream ID 25 4f5b-989a-46ffc72b032b |      |

**Step 4** On the top menu bar, choose **Billing & Costs** > **Bills**. The **Bills** page is displayed.

Step 5 In the navigation pane, choose Billing > Expenditure Details. Select Resource ID as the filter condition, enter the log stream ID copied in step 3, and click Q to search for the bill of the resource.

----End

# Example: Viewing and Checking Resource Usage Through Transactions and Detailed Bills

## D NOTE

The prices mentioned in the following are only for reference. For details, see **Price Calculator**.

• LTS transaction bills

LTS is billed by hour. You can check whether the billing cycle in the transaction bill is consistent with the actual billing cycle. For details, see **Table 5-1**.

Table 5-1 LTS transaction bills

| Produc<br>t type            | Log Tank Service (LTS)                                                                                                    |
|-----------------------------|----------------------------------------------------------------------------------------------------|
| Produc<br>t                 | LTS                                                                                                    |
| Billing<br>mode             | Pay-per-use                                                                                                    |
| Expend<br>iture<br>time     | The billing system generates a transaction bill to collect statistics<br>on the total log storage space used in the billing cycle of 16:00:00<br>(GMT+08:00) on July 11, 2023 to 17:00:00 (GMT+08:00) on July<br>11, 2023.                                                                                           |
| List<br>price               | List price = Log volume (GB) x Unit price per GB<br>In this example, you can query the unit price in the <b>price</b><br><b>calculator</b> . For example, if the usage (pricing unit) is 2517.116<br>GB and the unit price is USD0.000125/GB-hour, the list price is<br>2,517.1161736575 x 0.000125 = USD0.31463952. |
| Discou<br>nt<br>amoun<br>t  | Discounts offered for cloud services, for example, commercial discounts, partner authorized discounts, and promotional discounts. It is the discounted amount based on the list price.                                                                                                    |
| Truncat<br>ed<br>amoun<br>t | Huawei Cloud bills a resource with the price (USD) accurate to<br>the eighth decimal place. However, the amount due is truncated<br>to the second decimal place, while the third and subsequent<br>decimal places are referred to as the truncated amount.                                                           |
| Amoun<br>t                  | Amount = List price – Discount amount – Truncated amount<br>If the discount amount is 0, the amount is 0.31463952 – 0 –<br>0.00463952 = USD0.31.                                                                                                    |

LTS bill details

#### **NOTE**

The prices mentioned in the following are only for reference. For details, see **Price Calculator**.

Bill details display detailed information of bills from multiple dimensions. By default, the expenditure details of a resource are displayed by usage and by billing period. **Table 5-2** illustrates the LTS bill details, which can be used to check against the actual usage.

| Table | 5-2 | LTS  | bill | details |
|-------|-----|------|------|---------|
| iubic | 52  | LI J | Ditt | actunts |

| Produc<br>t type | Log Tank Service (LTS) |
|------------------|------------------------|
| Produc<br>t      | LTS                    |

| Billing<br>mode             | Pay-per-use                                                                                                    |
|-----------------------------|----------------------------------------------------------------------------------------------------|
| Resour<br>ce<br>name/I<br>D | Example: fbda872a-2cbf-44d4-9572-4dc6d7503ad7.lts.logstorage                                                                                                    |
| Specific ations             | Log size                                                                                                    |
| Usage<br>type               | Capacity                                                                                                    |
| Unit<br>price               | The pay-per-use billing mode is simple pricing. You can query the unit price in <b>Price Calculator</b> .                                                                                                    |
| Price<br>unit               | The price unit queried in <b>Price Calculator</b> : USD0.000125/GB-<br>hour.                                                                                                    |
| Usage                       | The usage is displayed by the resource's unit price, which is USD/GB-hour for LTS. Therefore, the LTS usage is measured by hour. In this example, the total usage in July is 480.                                                                          |
| Usage<br>unit               | GB                                                                                                    |
| List<br>price               | List price = Unit price x Capacity<br>In this example, you can query the unit price in <b>Price Calculator</b> .<br>For example, if the capacity is 480 GB and the unit price is<br>USD0.000125/GB-hour, the list price is USD0.000125 x 480 =<br>USD0.06. |
| Discou<br>nt<br>amoun<br>t  | Discounts offered for cloud services, for example, commercial discounts, partner authorized discounts, and promotional discounts. It is the discounted amount based on the list price.                                                                     |
| Amoun<br>t                  | Amount that should be paid for used cloud services after discounts are applied.                                                                                                    |

# **6** Arrears

When you use cloud services, your account goes into arrears when the balance is less than the bill to be settled. Cloud services may not work, so top up your account in time.

# Reasons

Your account balance is insufficient to pay for the used resources on the pay-peruse basis.

# **Impact of Arrears**

After arrears, logs cannot be reported, and log groups and log streams cannot be created.

# **Avoiding and Handling Arrears**

Reduce the log storage duration or delete unwanted log streams in a timely manner.

For details about how to top up your account, see **Topping Up an Account**.

If data stored in OBS is no longer used, you can delete it to avoid further expenditures.

Configure the **Balance Alert** function on the **Billing Center** > **Overview** page. When the total amount of the available quota, general cash coupons, and cash coupons is lower than the threshold, the system automatically notifies you by SMS or email.

If your account is in arrears, top up your account in time.

# **7** Stopping Billing

When LTS stops reporting logs, billing on traffic (log read/write traffic and log index traffic) will stop. Billing on log volumes will not stop until all stored logs are aged.

# **8** Cost Management

# 8.1 Collect Statistics on LTS Expenses of Different Departments Based on Log Stream Tags.

To collect statistics on the expenses of different departments in an enterprise on LTS, you can add tags to LTS log streams to identify different service departments. LTS will add these tags when uploading CDRs to the billing center. You can download LTS billing information from **Billing** > **Bills** > **Bill Details**. Then, you can collect statistics on expenses of different departments based on resource tags, providing a basis for expense allocation of the enterprise.

# Prerequisites

The function of reporting CDRs by log stream is being tested by friendly users. If you want to use log stream tags to collect statistics on the expenses of different departments in LTS, **submit a service ticket**.

# Introduction

Collect statistics on LTS expenses of different departments by adding log stream tags.

This practice uses departments aa and bb as an example. First, add the group=groupaa tag to the log group of department aa and the group=groupbb tag to the log group of department bb. Then, export bills from the fee details and perform statistical analysis with Excel.

## **NOTE**

The prices mentioned in the following are only for reference. For details, see **Price Calculator**.

# Procedure

**Step 1** Log in to the LTS console.

**Step 2** Move the cursor to the **Tag** column of the target log group and click

#### **NOTE**

By adding a tag to a log group, you can apply the tag to an existing log stream in the log group. If a new log stream is added to the log group, you need to add a tag to the log stream separately. For details, see Tagging a Log Stream.

**Step 3** On the **Edit** dialog box displayed, click **Add Tags**, enter the tag key **group** and tag value **groupaa** of department aa, and click **OK**.

| The log group tag is inder<br>each time) Learn more | pendent of the log stream tag       | unless you enable Apply to Log Stream. (A | pplied once |
|-----------------------------------------------------|-------------------------------------|-------------------------------------------|-------------|
| Key                                                 | Value                               | Apply to Log Stream 🦲                     | Operation   |
| group                                               | groupaa                             |                                           | Ē           |
| - Add Tags You can add 19 mor                       | re tags. (System tags not included) | Cancel                                    |             |

- **Step 4** Move the cursor to the **Tag** column of the target log group and click
- **Step 5** On the **Edit** dialog box displayed, click **Add Tags**, enter the tag key **group** and tag value **groupbb** of department bb, and click **OK**.

| each time) Learn mor |         | inless you enable Apply to Log Stream. | (Applied office |
|----------------------|---------|----------------------------------------|-----------------|
| Key                  | Value   | Apply to Log Stream                    | Operation       |
| group                | groupbb |                                        | Ē               |

**Step 6** After the tag is added successfully, the following information is displayed. It is estimated that the CDR can be generated one hour later. The screenshot is for reference only.

| ✓ k8s-log-2875ghu | fweaftyyt | 4 group=groupaa | Modify   Delete   Details |
|-------------------|-----------|-----------------|---------------------------|
| ✓ Its-group-iclog |           | 2 group=groupbb | Modify   Delete   Details |

- **Step 7** On the top menu bar, choose **Billing & Costs** > **Bills**. The **Bills** page is displayed.
- Step 8 Choose Transactions and Detailed Bills > Bill Details, choose a billing cycle, select Details for Data Period, and choose Service Type: Log Tank Service (LTS) for filters.

|        | Resource Packages                                                                                                    |           | Transaction Bills 🕥      | Bill Details        |             |              |             |                                    |                       |             |                  |                            |                   |              |          |     |
|--------|----------------------------------------------------------------------------------------------------|-----------|--------------------------|---------------------|-------------|--------------|-------------|------------------------------------|-----------------------|-------------|------------------|----------------------------|-------------------|--------------|----------|-----|
|        | Funds Management                                                                                                    | •         | Billing Cycle Jun 2023   | Ŧ                   |             |              |             |                                    |                       |             |                  |                            |                   |              |          |     |
|        | Billing                                                                                                    | •         | Settings Usage           | Resource Name or IE | Resourc     | e Type — S   | ervice Type | Account                            | Data Period By bil    | ling cycle  | By day Del       | ais Sear                   | ch for resources? |              |          |     |
|        | Bills                                                                                                    |           | Service Type: Log Tank S | ervice (LTS) 🐧 Add  | ilter       |              |             |                                    |                       |             |                  |                            |                   |              | X Q      | ₹ 🖗 |
|        | Transactions and<br>Detailed Bills                                                                                                    |           | Billing Enterpr 1        | 7 Account Name (?   | Service 🍸   | Resour 🍞     | Billing 🍸   | Expenditur (?)                     | Order No./Transaction | Bill Type 🍞 | Transaction Time | Resource N                 | Resource Tag      | Specificatio | Region 7 | AZ  |
|        | Exporting Bills                                                                                                    |           | Jun 2023 default         | a                   | Log Tank Se | Log Index Tr | Pay-per-Use | Jun 30, 2023 22<br>Jun 30, 2023 23 | f                     | Expenditure | Jun 30, 2023 23  | <del>.</del><br>78e238e645 | -                 | Log Index Tr |          |     |
|        | Usage Details                                                                                                    |           | Jun 2023 default         | 8                   | Log Tank Se | Log Read W   | Pay-per-Use | Jun 30, 2023 22                    | ç                     | Expenditure | Jun 30, 2023 23  | <br>70x710x245             |                   | Log Read W   |          |     |
| Step 9 | Click                                                                                                    | ⊥         | ] to ex                  | port fe             | ee de       | tails        | to t        | he loo                             | cal hos               | t.          |                  |                            |                   |              |          |     |
|        | Transaction Bills ③                                                                                                    | Bill Deta | its (2)                  |                     |             |              |             |                                    |                       |             |                  |                            |                   |              |          |     |
|        | Bitting Cycle         An 2020         An 2020         Resources Targes         Soveres Targes         Account         O         Data Function         Bay days         Soveres Targes         Soveres Targes         Account         O         Data Function         Bay days         Soveres         Soveres         Targes         Account         O         Data Function         Bay days         Databas         Soveres         Soveres         Targes         Soveres         Targes         Soveres         Soveres         Soveres |           |                          |                     |             |              |             |                                    |                       |             |                  |                            |                   |              |          |     |

**Step 10** In the exported excel file, filter **Resource Tag** column to view the expenditure details of departments aa and bb.

# **NOTE**

The prices mentioned in the figure are only for reference. For details, see Price Calculator.

----End

# **9** Billing FAQs

# 9.1 What Is the Free Quota of 500 MB For?

LTS provides a free quota of 500 MB per month for each category of operations:

- Log read, write, and indexing: If the traffic for log read, write, and indexing exceeds the free quota, additional traffic will be billed on a pay-per-use basis.
- **Log retention**: If the used storage space exceeds the free quota, additional storage space will also be billed on a pay-per-use basis.

If you want to suspend log collection when the free quota is used up, see **How Can I Stop Log Collection When My Free Quota Is Used Up to Avoid Extra Expenses?**.

# 9.2 What Is the LTS Pricing and How Does LTS Charge for Log Indexing?

LTS provides a free quota of 500 MB for log read/write, log indexing, and log retention each month. When the free quota is used up, subsequent log usage will be billed. For details, see **Product Pricing Details**.

- Log read/write: LTS charges for the amount of compressed log data read from and written to LTS. Usually, the log compression ratio is 5: 1.
   For example, if the raw logs are 10 GB in size and are compressed down to 2 GB, 2 GB is billed.
- 2. Log indexing: Raw logs are full-text indexed by default for log search. Index creation will generate fees.

For example, if the raw logs are 10 GB in size, the amount of data used for indexing is 10 GB and the indexing fee is \$0.8 USD.

3. Log retention: Space used for retaining compressed logs, indexes, and copies is billed. The space is roughly the size of the raw logs.

For example: If the size of raw logs is 10 GB, the daily retention fee will be at most 0.000125 USD/GB/hour x 24 hours x 10 GB = 0.03 USD. Decimal numerals will be rounded off and accurate to two decimal places. If the fee is less than 0.01 USD (after rounding off), 0.01 USD will be displayed.

# 9.3 How Will I Be Billed If I Use the Log Transfer Function?

The Log Transfer of LTS is in the open beta test (OBT) period and is free of charge. After the OBT ends, you will be billed based on your traffic usage. However, if you transfer logs to OBS or DIS, you will be billed by OBS or DIS. For details, see Product Pricing Details.

# 9.4 How Can I Stop Log Collection When My Free Quota Is Used Up to Avoid Extra Expenses?

LTS can collect logs from hosts and cloud services.

Host logs: Host logs are collected by ICAgent. If the monthly free quota of 500 MB is used up, you will be charged for the excess log usage on a pay-per-use basis. To stop log collection when the free quota is used up, log in to the LTS console, choose Configuration Center in the navigation pane on the left, and disable Continue to Collect Logs When the Free Quota Is Exceeded. For details, see Configuration Center. When log collection stops, no fees will be generated for log read/write and indexing. However, log retention will still be charged, so you are advised to change the log retention period to the minimum 1 day to accelerate the aging of collected logs. When the retention period ends, no fees will be generated for log retention.

If you set the log collection to be stopped when the free quota runs out in AOM, the setting is also applied to LTS. To view the used quota, log in to the AOM console and choose **Configuration Management** > **Quota Configuration**.

• **Cloud service logs**: To stop collecting logs from cloud services such as ELB, VPC, and WAF, disable the log reporting in the corresponding cloud services.

# 9.5 Why Are Fees Generated When the Log Function Is Disabled for a CCE User?

When you **buy a CCE Cluster**, **Output to AOM** is selected by default to collect O&M data such as logs (standard output logs), metrics, and Kubernetes events. To disable the log function, perform the following steps:

- **Step 1** Log in to the LTS console and choose **Host Management** in the navigation pane on the left.
- Step 2 Choose Hosts and click CCE Cluster.
- **Step 3** In the CCE cluster, select the CCE cluster, and disable **Output to AOM**.

Figure 9-1 Disabling output to AOM

| Log Tank Service                 | Host Management (7 Quick Linis Create Host Grage Lines                                                                                                    |                 |                                                                               |           |                                 |   |  |  |  |  |  |
|----------------------------------|----------------------------------------------------------------------------------------------------|-----------------|-------------------------------------------------------------------------------|-----------|---------------------------------|---|--|--|--|--|--|
| Log Management                   | You can now manage hosts in addition to agents, add host groups, and edit configurations in batches. Lawn more                                                                                                    |                 |                                                                               |           |                                 |   |  |  |  |  |  |
| Log Ingestion<br>Host Management | Host Groups Hosts                                                                                                    |                 |                                                                               |           |                                 |   |  |  |  |  |  |
| Configuration Center             | Hotts         CCC Dusker (bc:         Iz         duamic 700004         D044         d           @ Updysh R-Dypet         Opdysh Siz Dypet         Opdysh Siz Dypet |                 |                                                                               |           |                                 |   |  |  |  |  |  |
|                                  | Add filters                                                                                                    |                 |                                                                               |           |                                 | Q |  |  |  |  |  |
|                                  | Host Name                                                                                                    | Host IP Address |                                                                               | Version 7 | Updated 4F                      |   |  |  |  |  |  |
|                                  | 1est-                                                                                                    | 15              |                                                                               | ×         | Apr 18, 2023 11:35:05 GMT+08:00 |   |  |  |  |  |  |
|                                  | bes- 34                                                                                                    | 15              | Are you sure you wint to enable Output to AOM? The ICAgent will be restarted. |           | Apr 18, 2023 11:35:05 GMT+08:00 |   |  |  |  |  |  |

Step 4 Click OK. After ICAgent is restarted, CCE standard output to AOM is disabled. ----End